## ハザードマップ作成機能のご紹介 (山口県土砂災害ポータル内機能)

自分向けにカスタマイズしたハザードマップを ウェブ上で作成できるようになりました。

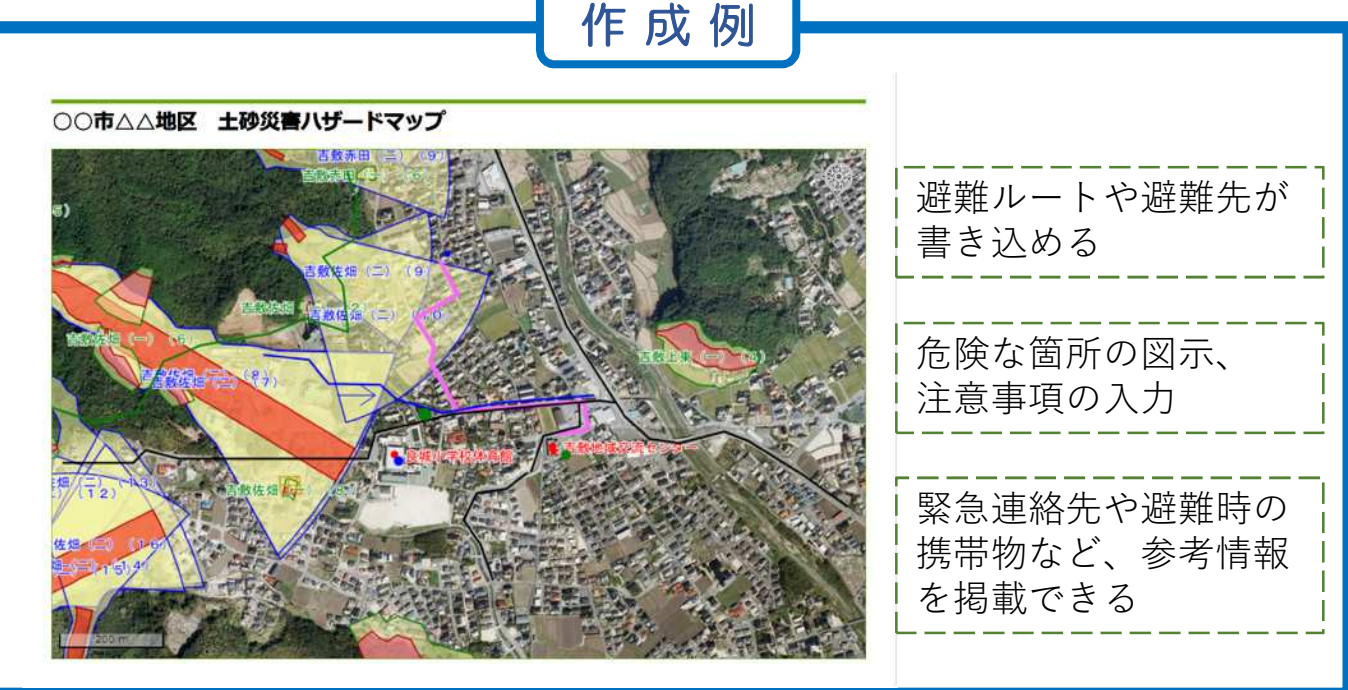

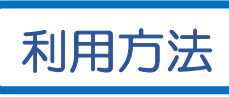

1. 山口県土砂災害警戒区域等マップへアクセス ([http://d-keikai.pref.yamaguchi.lg.jp/\)](http://d-keikai.pref.yamaguchi.lg.jp/)

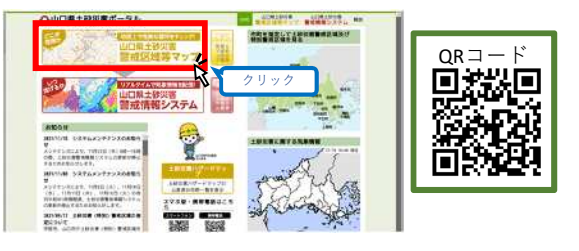

2. 画面左下の「ハザードマップ作成」をクリック

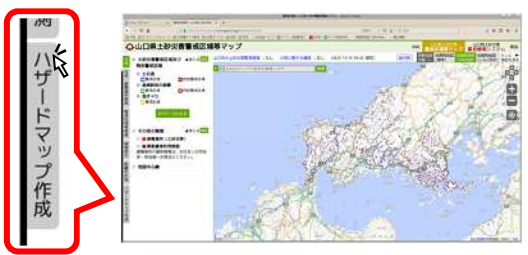

3. 新しいウィンドウでハザードマップ作成画面が 起動します。

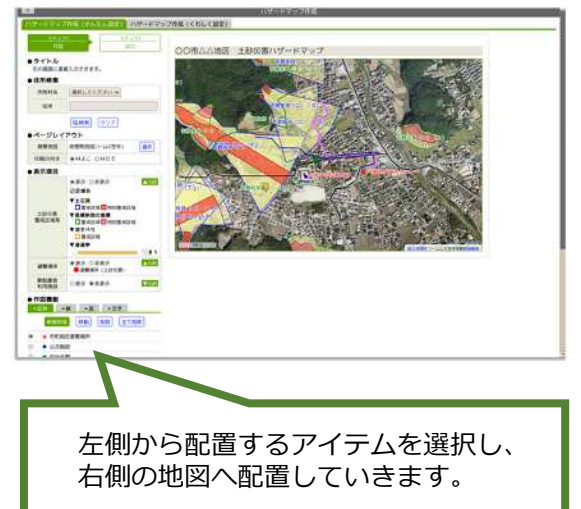

お問い合わせ先 山口県土木建築部砂防課 砂防保全班 土砂法G (電話:083-933-3763)